## Конфигурирование туннелей в ЭКОМе

Для использования туннеля через COM-порт ЭКОМа необходимо:

1. Установить соответствующий флажок в настройках COM-порта и задать TCP-порт (применимо как для физических, так и для виртуальных COM-портов):

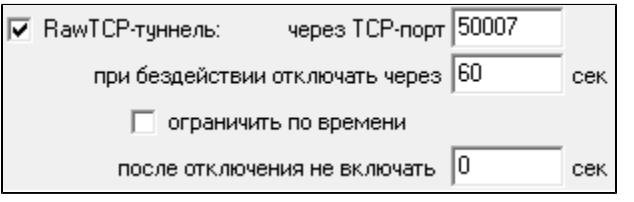

2. Записать конфигурацию с последующей перезагрузкой.

3. Для эмуляции рекомендовано использовать утилиту VSPE (Virtual Serial Ports Emulator), HW VSP (HW Virtual Serial Port) или аналогичные.

Запустить утилиту VSPE, создать виртуальный порт (тип устройства «Connector»), назначить ему произвольный (свободный в системе) номер порта (например, COM10). Добавить запись TCP-клиента (тип устройства «TcpClient»), в настройках которого указать IP-адрес ЭКОМа и TCP-порт, заданный для туннелирования; выбрать ранее созданный виртуальный порт в качестве источника данных, настроить скорость и формат передачи в соответствии с туннелируемым COM-портом ЭКОМа:

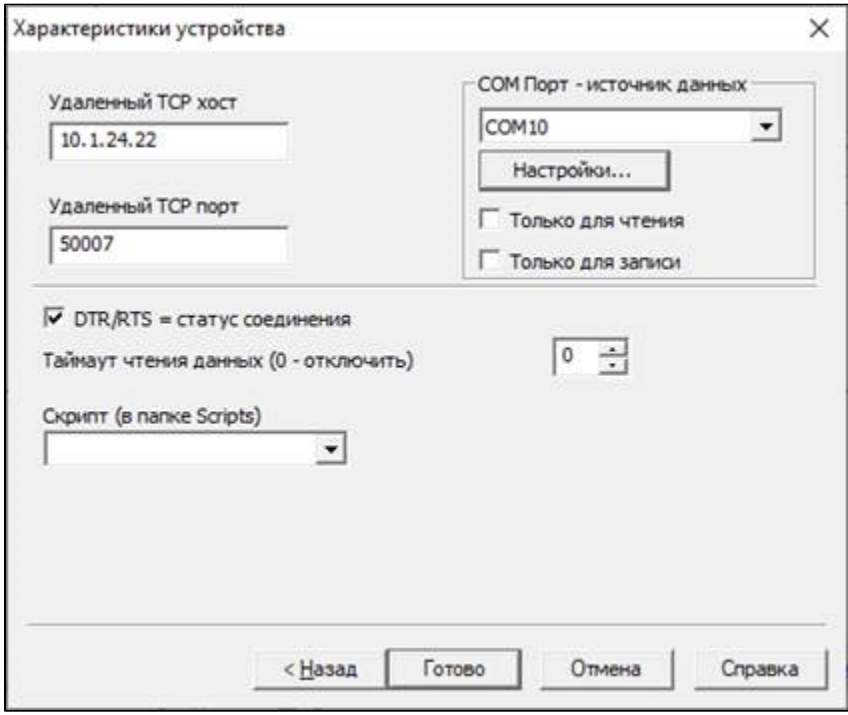

4. Запустить эмуляцию. В случае успешного соединения статусы в статус-баре виртуального COM-порта и TCP-клиента изменятся на «ОК»:

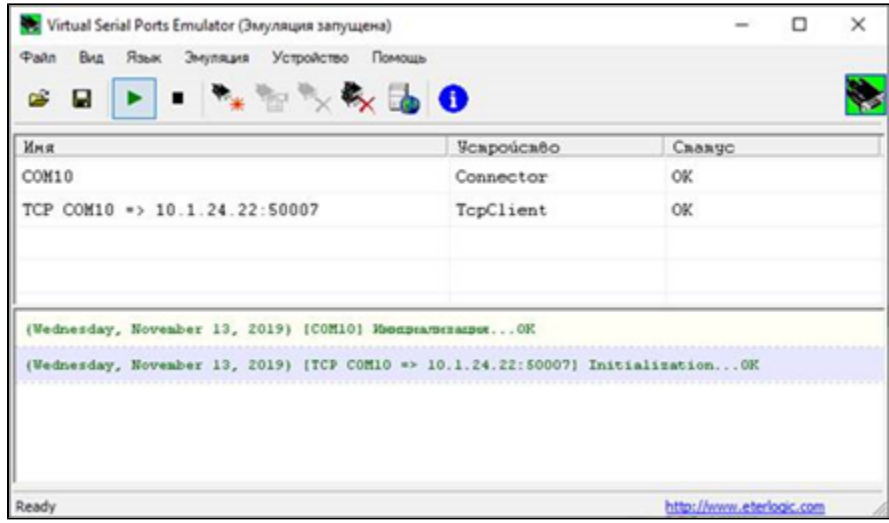

После этого можно использовать виртуальный порт COM10 компьютера в своих целях (например, для работы со счетчиками с использованием фирменной программы-конфигуратора). На время работы туннеля (с момента подключения к туннелю TCP-клиента) вся активность от ЭКОМа на данном порту (в том числе, опрос счетчиков) приостанавливается. Для отключения туннеля достаточно остановить эмуляцию.